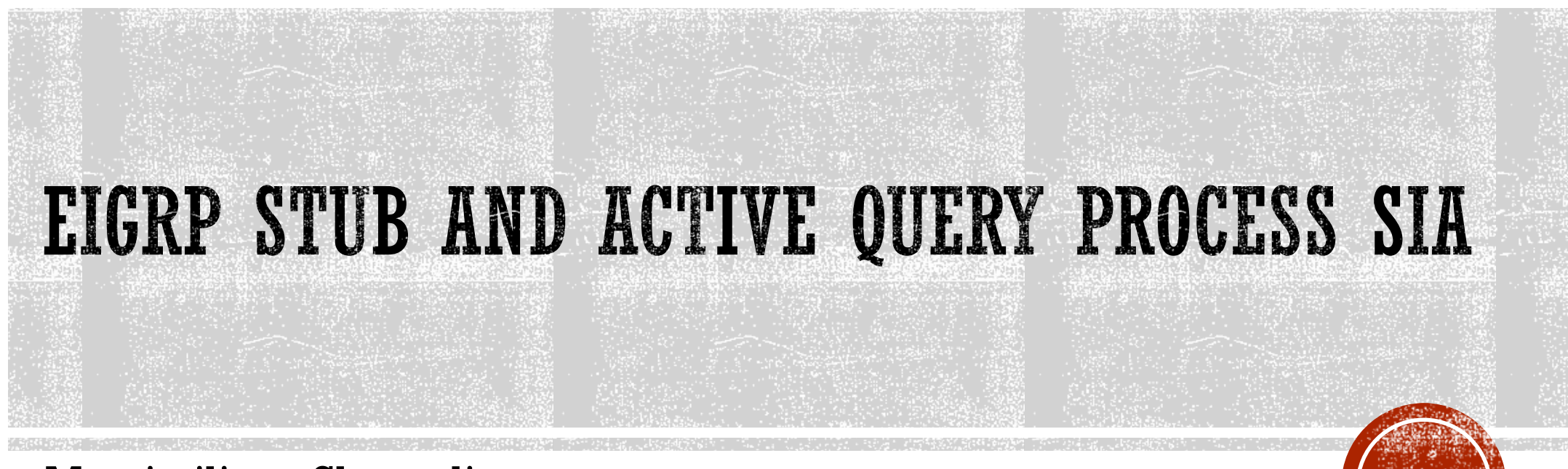

Massimiliano Sbaraglia

# EIGRP SCALABILITY ISSUE

- I fattori che possono influenzare la scalabilità di una rete di grandi dimensioni con EIGRP possono essere:
	- Quantità di informazioni scambiate tra peers (high memory demand)
	- Numero di routers (consumo eccessivo di risorse in caso di change della topologia)
	- La complessità e dimensione topologica della rete; il numero di hop da transitare tra sorgente e destinazione; problemi di tempi di convergenza
	- Numero di path alternativi che attraversano la rete; computazione di paths attraverso l'impiego di pacchetti update, query e reply
	- La complessità facilità la possibilità di rendere un router in stato SIA (Stuck-In-Active) e qundi in attesa di risposte alle varie query propagate attraverso la rete in molteplici path alternativi.

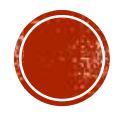

# **EIGRP QUERY**

- Le query packets avvengono in caso di perdita di una route oppure l'assenza di un feasible successor disponibile; la route è in stato active
- Le query sono trasmesse a tutti i peers neighbor attraverso le interfacce di interconnessione eccetto quella verso il Successor (split horizon)
- Se i peers neighbor hanno conoscenza della route persa, allora rispondono alla query; viceversa inviano loro stessi la query ai loro neighbors.
- Alle query i peers routers rispondono con un reply packets, aumentando la quantità di traffico esistente in rete
- Una soluzione per contrastare il propagarsi di query e reply, può essere la summarizzazione, redistribuzione, ed EIGRP stub routing

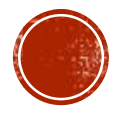

# EIGRP QUERY PROCESS SIA (STUCK IN ACTIVE)

- Un neighbor router risponde alle query in arrivo attraverso delle reply packets a seguito di una rotta persa, iniziando cosi il processo di computation o calcolo di un percorso alternativo:
	- In caso di assenza di un reply packets ad una query entro 3 minuti (valore di default), la route si mette in uno stato chiamato SIA (Stuck-In-Active)
	- Il router locale che ha inviato la query, resetta la relazione con il suo neighbor che ha fallito al reply.
- Le principali ragioni di uno stato SIA sono:
	- High memory CPU impediscono di eseguire delle reply packets
	- I ll link di collegamento tra i due peers è scarso
	- Un eventuale fault può provocare traffico in eccesso in una sola direzione tra due peers; questo si chiama unidirectional link.

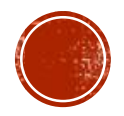

# EIGRP QUERY PROCESS SIA (STUCK IN ACTIVE)

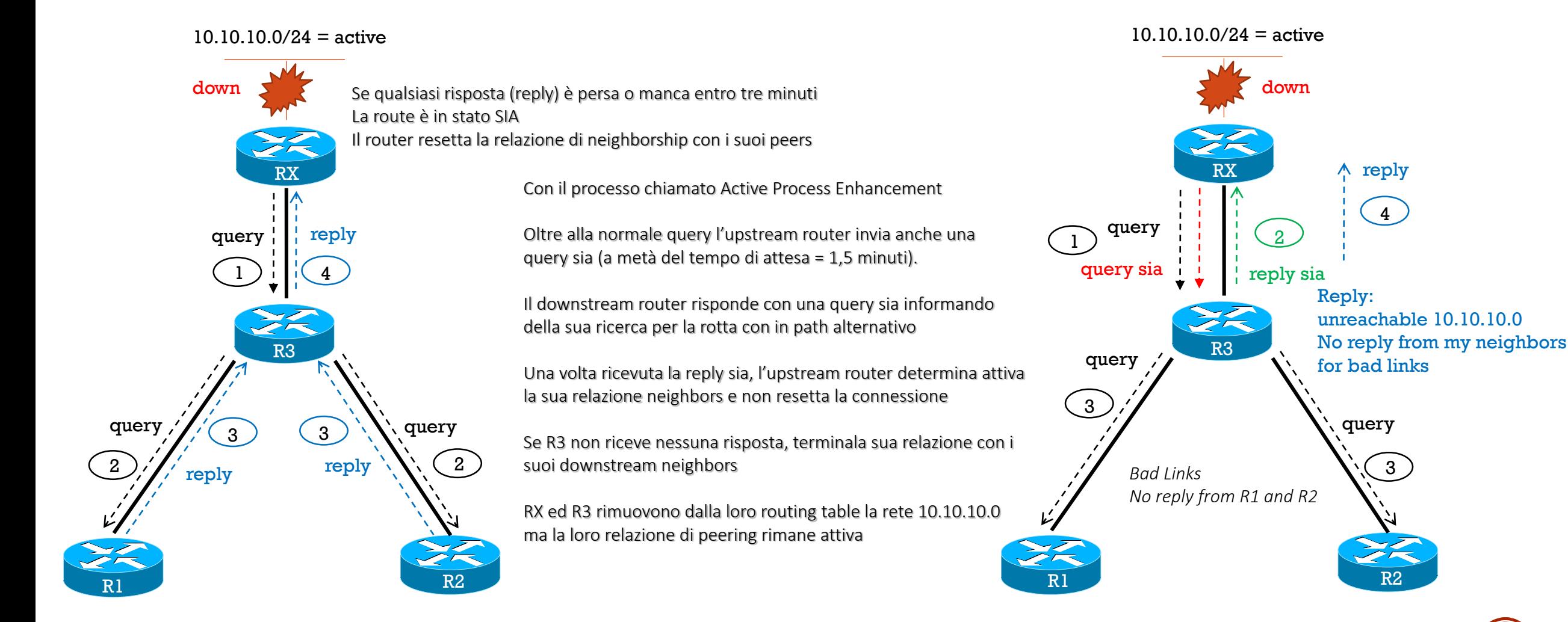

Normal neighors relationship

Active Process Enhancement

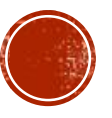

# EIGRP STUB ROUTER

- EIGRP stub router è una possibilità di soluzione al propagarsi di informazioni tra peers e il diffondersi di pacchetti query/reply in caso di recomputazione di una network in assenza di un path alternativo
- Hub and Spoke topology utilizza di solito stub routing EIGRP; questo prevede la trasmissione di una sola default route da parte dell'hub router verso i suoi spoke configurati come stub
- EIGRP stub routing non abilita automaticamente la summarizzazioni; in alcuni casi si consiglia di abilitare la summarizzazione presso l'hub router
	- Quando si configura un hub router per inviare una default route ai remote spoke routers, assicurasi che il comando ip classless sia attivo presso quest'ultimi routers(di default ip classless è abilitato in IOS cisco router che prevedono EIGRP stub routing)
- Ogni stub router riporta il suo stato ai propri peers neighbors
- Ogni stub router non invia queries ad altri stub routers

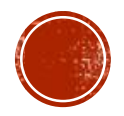

# EIGRP STUB ROUTER OPERATIONS

- Un router configurato come stub condivide il suo stato, le connesse e summary route con i propri peers neighbor
- Options:
	- eigrp stub receive-only : restringe la condivisione delle sue route con altri router all'interno di un dominio eigrp; non permette di configurare altre opzioni perché, appunto, previene a qualsiasi tipo di route di essere propagata; usa questa opzione solo in caso di unica interfaccia nel router
	- **eigrp stub connected**: permette la trasmissione di route direttamente connesse; in assenza del comando network che non prevede le connesse, si rende necessario l'uso del comando redistribute connected per lo loro redistribuzione
	- **eigrp stub static:** permette la trasmissione delle route static; comando: redistribute static
	- **eigrp stub summary:** permette la trasmissione delle summary route; si può creare una redistribuzione manuale oppure automatica abilitando il comando auto-summary (il summary è abilitato di default)
	- eigrp stub redistribute: permette di redistribuire routes attraverso il comando redistribute
	- Lato router Hub: il comando ip summary-address 0.0.0.0 0.0.0.0 (o qualsiasi altra major network) permette la redistribuzione di una default route verso i routers spoke

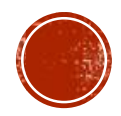

## EIGRP STUB ROUTER DESIGN HUB SPOKE

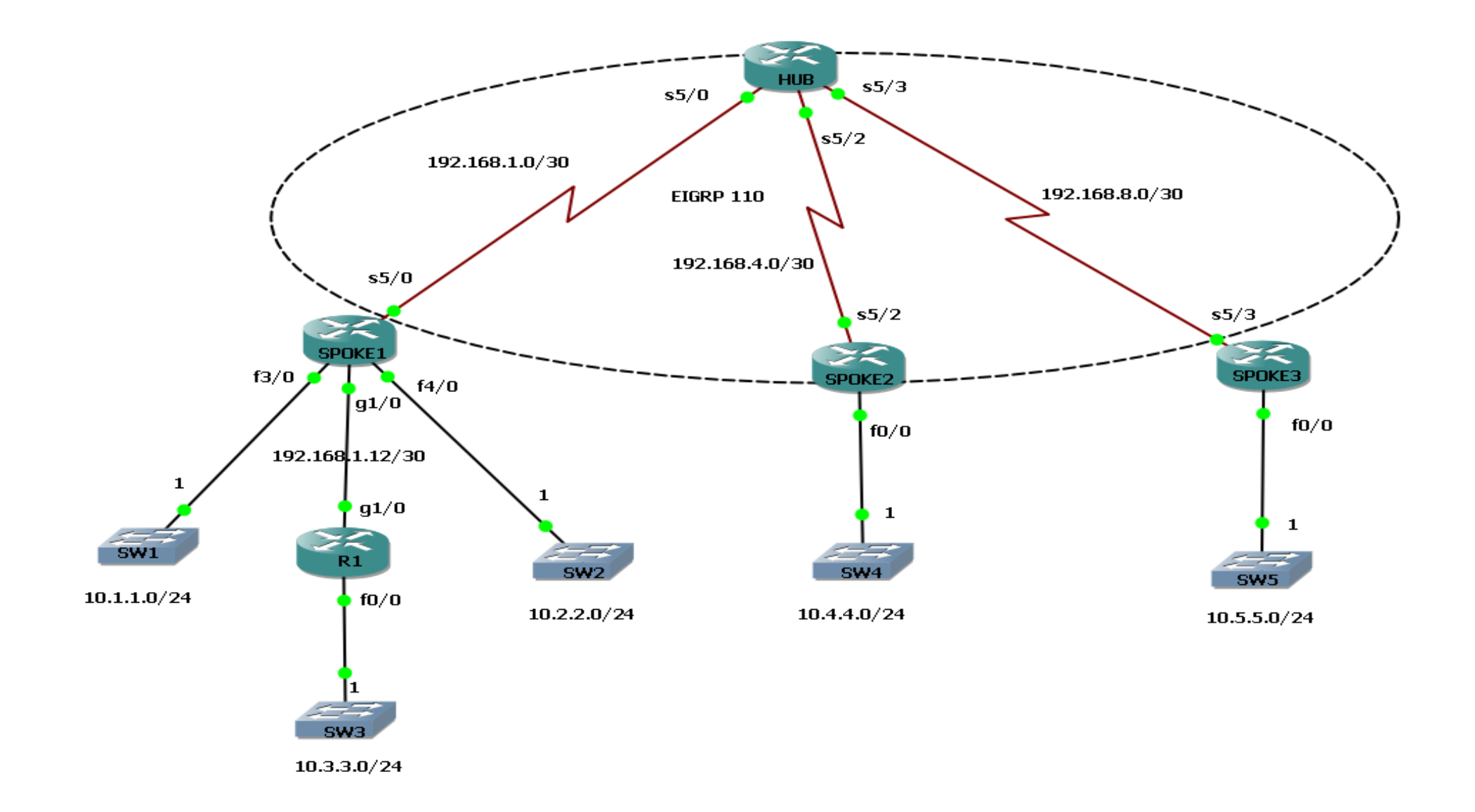

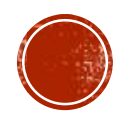

## EIGRP STUB ROUTER HUB CONFIGURATION

interface Serial5/0 description to-spoke1 ip address 192.168.1.1 255.255.255.252 **ip summary-address eigrp 110 0.0.0.0 0.0.0.0 5** serial restart-delay 0 no dce-terminal-timing-enable ! interface Serial5/2 description to-spoke2 ip address 192.168.4.1 255.255.255.252 **ip summary-address eigrp 110 0.0.0.0 0.0.0.0 5** serial restart-delay 0 no dce-terminal-timing-enable ! interface Serial5/3 description to-spoke3 ip address 192.168.8.1 255.255.255.252 **ip summary-address eigrp 110 0.0.0.0 0.0.0.0 5** serial restart-delay 0 no dce-terminal-timing-enable ! router eigrp 110

network 192.168.1.0 0.0.0.3 network 192.168.4.0 0.0.0.3 network 192.168.8.0 0.0.0.3 no auto-summary

Run Config **Run Configure Topology Table Run Configure Table** Routing Table

HUB#sh ip eigrp topology IP-EIGRP Topology Table for AS(110)/ID(192.168.1.1)

Codes: P - Passive, A - Active, U - Update, Q - Query, R - Reply, r - reply Status, s - sia Status

P 0.0.0.0/0, 1 successors, FD is 2169856 via Summary (2169856/0), Null0 P 10.5.5.0/24, 1 successors, FD is 2170112 via 192.168.8.2 (2170112/256256), Serial5/3 P 10.3.3.0/24, 1 successors, FD is 2170112 via 192.168.1.2 (2170112/256256), Serial5/0 P 10.4.4.0/24, 1 successors, FD is 2170112 via 192.168.4.2 (2170112/256256), Serial5/2 P 192.168.8.0/30, 1 successors, FD is 2169856 via Connected, Serial5/3 P 192.168.1.0/30, 1 successors, FD is 2169856 via Connected, Serial5/0 P 192.168.4.0/30, 1 successors, FD is 2169856 via Connected, Serial5/2

HUB#sh ip route

Codes: C - connected, S - static, R - RIP, M - mobile, B - BGP D - EIGRP, EX - EIGRP external, O - OSPF, IA - OSPF inter area N1 - OSPF NSSA external type 1, N2 - OSPF NSSA external type 2 E1 - OSPF external type 1, E2 - OSPF external type 2 i - IS-IS, su - IS-IS summary, L1 - IS-IS level-1, L2 - IS-IS level-2 ia - IS-IS inter area, \* - candidate default, U - per-user static route o - ODR, P - periodic downloaded static route

### **Gateway of last resort is 0.0.0.0 to network 0.0.0.0**

192.168.8.0/30 is subnetted, 1 subnets

- C 192.168.8.0 is directly connected, Serial5/3 192.168.4.0/30 is subnetted, 1 subnets
- C 192.168.4.0 is directly connected, Serial5/2 10.0.0.0/24 is subnetted, 3 subnets
- D EX 10.5.5.0 [170/2170112] via 192.168.8.2, 00:19:58, Serial5/3
- D EX 10.4.4.0 [170/2170112] via 192.168.4.2, 00:34:05, Serial5/2
- D EX 10.3.3.0 [170/2170112] via 192.168.1.2, 00:30:33, Serial5/0 192.168.1.0/30 is subnetted, 1 subnets
- C 192.168.1.0 is directly connected, Serial5/0
- **D\* 0.0.0.0/0 is a summary, 00:40:18, Null0**

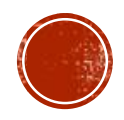

# FIGRP STUB ROUTER SPOKE1 CONFIGURATION

interface Serial5/0 descripton to-HUB ip address 192.168.1.2 255.255.255.252 serial restart-delay 0 no dce-terminal-timing-enable ! interface GigabitEthernet1/0 description to-R1 ip address 192.168.1.13 255.255.255.252 negotiation auto ! ip route 10.3.3.0 255.255.255.0 192.168.1.14 ! **router eigrp 110 redistribute static** metric 10000 1 255 1 1500

network 192.168.1.0 0.0.0.3 no auto-summary **eigrp stub static**

# Run Config **Run Configure 1.1 Topology Table Run Configure 1.1 Topology Table** Run Configure 1.1 Topology Table

SPOKE1#sh ip eigrp topology IP-EIGRP Topology Table for AS(110)/ID(192.168.1.13)

Codes: P - Passive, A - Active, U - Update, Q - Query, R - Reply, r - reply Status, s - sia Status

P 0.0.0.0/0, 1 successors, FD is 2681856 via 192.168.1.1 (2681856/2169856), Serial5/0 P 10.3.3.0/24, 1 successors, FD is 256256 via Rstatic (256256/0) P 10.1.1.0/24, 1 successors, FD is 258560 via Rconnected (258560/0) P 10.2.2.0/24, 1 successors, FD is 258560 via Rconnected (258560/0) P 192.168.1.12/30, 1 successors, FD is 258560 via Rconnected (258560/0) P 192.168.1.0/30, 1 successors, FD is 2169856 via Connected, Serial5/0

### SPOKE1#sh ip route Codes: C - connected, S - static, R - RIP, M - mobile, B - BGP D - EIGRP, EX - EIGRP external, O - OSPF, IA - OSPF inter area N1 - OSPF NSSA external type 1, N2 - OSPF NSSA external type 2 E1 - OSPF external type 1, E2 - OSPF external type 2 i - IS-IS, su - IS-IS summary, L1 - IS-IS level-1, L2 - IS-IS level-2 ia - IS-IS inter area, \* - candidate default, U - per-user static route o - ODR, P - periodic downloaded static route

### **Gateway of last resort is 192.168.1.1 to network 0.0.0.0**

10.0.0.0/24 is subnetted, 3 subnets

- S 10.3.3.0 [1/0] via 192.168.1.14
- C 10.2.2.0 is directly connected, FastEthernet4/0
- C 10.1.1.0 is directly connected, FastEthernet3/0 192.168.1.0/30 is subnetted, 2 subnets
- C 192.168.1.12 is directly connected, GigabitEthernet1/0
- C 192.168.1.0 is directly connected, Serial5/0
- **D\* 0.0.0.0/0 [90/2681856] via 192.168.1.1, 00:27:06, Serial5/0**

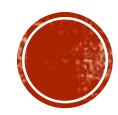

# FIGRP STUB ROUTER SPOKE? CONFIGURATION

interface Serial5/2 description to-hub ip address 192.168.4.2 255.255.255.252 serial restart-delay 0 no dce-terminal-timing-enable !

interface FastEthernet0/0 description LAN-connected ip address 10.4.4.1 255.255.255.0

!

**router eigrp 110 redistribute connected** metric 10000 1 255 1 1500 network 192.168.4.0 0.0.0.3 no auto-summary **eigrp stub connected**

# Run Config **Run Configure 1.1 Topology Table Run Configure 1.1 Topology Table** Run Configure 1.1 Topology Table

SPOKE2#sh ip eigrp topology IP-EIGRP Topology Table for AS(110)/ID(192.168.4.2)

Codes: P - Passive, A - Active, U - Update, Q - Query, R - Reply, r - reply Status, s - sia Status

P 0.0.0.0/0, 1 successors, FD is 2681856 via 192.168.4.1 (2681856/2169856), Serial5/2 P 10.4.4.0/24, 1 successors, FD is 256256 via Rconnected (256256/0) P 192.168.4.0/30, 1 successors, FD is 2169856 via Connected, Serial5/2

SPOKE2#sh ip route Codes: C - connected, S - static, R - RIP, M - mobile, B - BGP D - EIGRP, EX - EIGRP external, O - OSPF, IA - OSPF inter area N1 - OSPF NSSA external type 1, N2 - OSPF NSSA external type 2 E1 - OSPF external type 1, E2 - OSPF external type 2 i - IS-IS, su - IS-IS summary, L1 - IS-IS level-1, L2 - IS-IS level-2 ia - IS-IS inter area, \* - candidate default, U - per-user static route o - ODR, P - periodic downloaded static route

### **Gateway of last resort is 192.168.4.1 to network 0.0.0.0**

192.168.4.0/30 is subnetted, 1 subnets

- C 192.168.4.0 is directly connected, Serial5/2 10.0.0.0/24 is subnetted, 1 subnets
- C 10.4.4.0 is directly connected, FastEthernet0/0
- **D\* 0.0.0.0/0 [90/2681856] via 192.168.4.1, 00:43:19, Serial5/2**

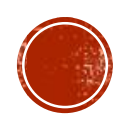

# FIGRP STUB ROUTER SPOKES CONFIGURATION

interface Serial5/3 description to-hub ip address 192.168.8.2 255.255.255.252 serial restart-delay 0 no dce-terminal-timing-enable ! interface FastEthernet0/0 description LAN-Connected ip address 10.5.5.1 255.255.255.0 ! **router eigrp 110 redistribute connected** metric 10000 1 255 1 1500 network 192.168.8.0 0.0.0.3 no auto-summary **eigrp stub connected**

# Run Config **Run Configure 1.1 Topology Table Run Configure 1.1 Topology Table** Run Configure 1.1 Topology Table

SPOKE3#sh ip eigrp topology IP-EIGRP Topology Table for AS(110)/ID(192.168.8.2)

Codes: P - Passive, A - Active, U - Update, Q - Query, R - Reply, r - reply Status, s - sia Status

P 0.0.0.0/0, 1 successors, FD is 2681856 via 192.168.8.1 (2681856/2169856), Serial5/3 P 10.5.5.0/24, 1 successors, FD is 256256 via Rconnected (256256/0) P 192.168.8.0/30, 1 successors, FD is 2169856 via Connected, Serial5/3

### SPOKE3#sh ip route

Codes: C - connected, S - static, R - RIP, M - mobile, B - BGP D - EIGRP, EX - EIGRP external, O - OSPF, IA - OSPF inter area N1 - OSPF NSSA external type 1, N2 - OSPF NSSA external type 2 E1 - OSPF external type 1, E2 - OSPF external type 2 i - IS-IS, su - IS-IS summary, L1 - IS-IS level-1, L2 - IS-IS level-2 ia - IS-IS inter area, \* - candidate default, U - per-user static route o - ODR, P - periodic downloaded static route

### **Gateway of last resort is 192.168.8.1 to network 0.0.0.0**

192.168.8.0/30 is subnetted, 1 subnets

- C 192.168.8.0 is directly connected, Serial5/3 10.0.0.0/24 is subnetted, 1 subnets
- C 10.5.5.0 is directly connected, FastEthernet0/0
- **D\* 0.0.0.0/0 [90/2681856] via 192.168.8.1, 00:31:06, Serial5/3**

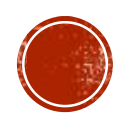